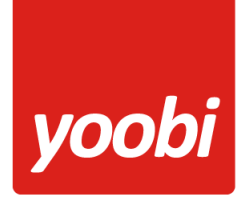

# **1 Yoobi Jira koppeling**

Jira Software is een software ontwikkeltool die door agile teams wordt gebruikt om software te plannen, te volgen en te releasen. Hiernaast is Jira uitermate geschikt als ticketsysteem voor support doeleinden.

Yoobi gebruikt zelf al jaren Jira software voor het verwerken van alle support aanvragen en het ontwikkelen van de Yoobi software.

De koppeling tussen Yoobi en de Jira software heeft verschillende toepassingen met als doel om in Yoobi de uren declaraties in de verschillende timesheets te koppelen aan een Jira issue. Hiermee wordt inzichtelijk hoeveel tijd aan welke Jira issues is besteed.

Dit kan op 2 manieren:

- 1) Bij het maken van een timesheet declaratie in Yoobi kan uit een lijst een Jira issue gekozen worden die via de koppeling in Yoobi beschikbaar is gemaakt.
- 2) Via de Worklog functie in Jira kunnen gewerkte uren vanuit Jira worden doorgegeven aan Yoobi. Hiermee volstaat dus een Worklog registratie in Jira welke direct in de timesheet van de betreffende medewerker wordt geregistreerd, zonder Yoobi te openen.

Via Yoobi rapportages wordt direct inzicht verkregen in registraties op specifieke Jira issues en projecten.

# **2 Inrichting koppeling**

Om de koppeling mogelijk te maken moeten in Yoobi en in Jira verschillende zaken worden ingericht.

*Let op: In de huidige versie van de Yoobi Jira koppeling wordt geen gebruik meer gemaakt van de Jira API. Via de ingestelde Webhooks in Jira wordt alle benodigde informatie via een HTTP Post naar Yoobi gestuurd. Het is dus niet meer noodzakelijk na de Webhooks, specifieke data uit Jira te halen.* 

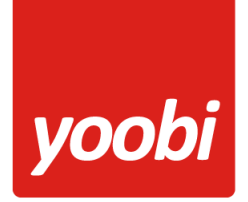

## *2.1 Yoobi inrichting*

- 1) Koppeling met een medewerker In de gegevens van de medewerkers moet aangegeven worden hoe deze gebruiker in Jira is geregistreerd zodat declaraties direct aan de juiste Yoobi medewerker gekoppeld kunnen worden.
- 2) Yoobi specificatieveld

Specificatievelden kunnen worden gebruikt om meer informatie op te slaan bij een urendeclaratie. In dit specificatieveld wordt de lijst met Jira issues getoond en dus direct de koppeling naar een Jira issue opgeslagen.

3) Yoobi instellingen

Geef hier de standaard activiteit naam en het specificatieveld op dat gebruikt moet worden.

Verder kunnen hier eventuele instellingen voor de Jira API autorisatie worden vastgelegd. *De Jira API autorisatie wordt uit gefaseerd en hoeft niet meer ingesteld te worden.*

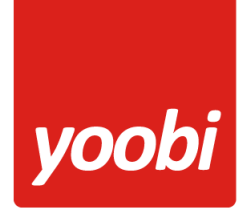

### **2.1.1 Koppeling met een medewerker**

De koppeling met een medewerker kan op 3 manieren vanuit Jira worden doorgegeven:

- 1) Jira gebruikersnaam (*niet voor Jira Cloud versies*)
- 2) Jira e-mailadres
- 3) Jira volledige naam

In de Jira Cloud versies kan een gebruiker zelf in zijn profiel aangeven of het e-mailadres zichtbaar is. Om een medewerker te identificeren controleert Yoobi eerst de gebruikersnaam en daarna het emailadres en daarna de volledige naam.

*In Jira Cloud versies kan niet direct een gebruikersnaam (username) gekozen worden. Deze wordt door Jira zelf aangemaakt en bepaald.*

Voer 1 van de 3 opties in bij de Yoobi medewerker.

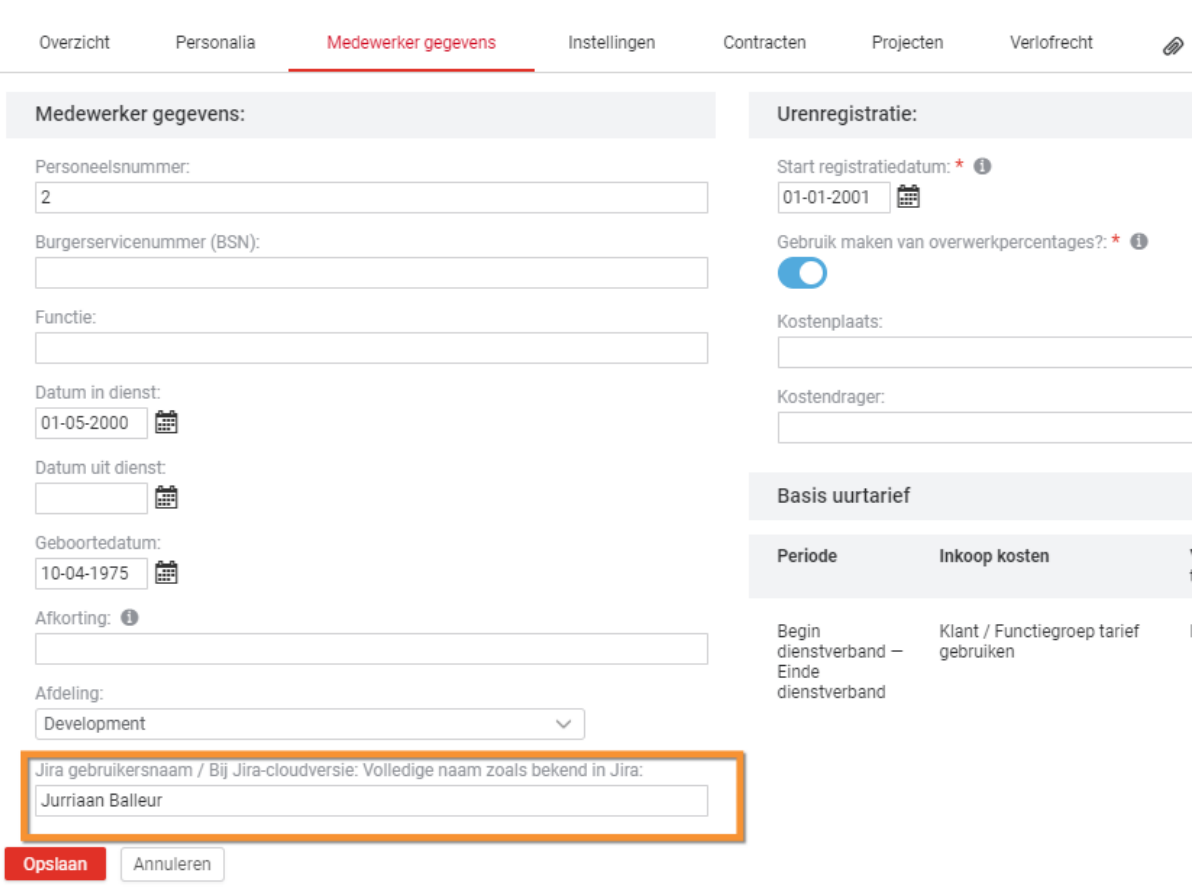

### Jurriaan Balleur

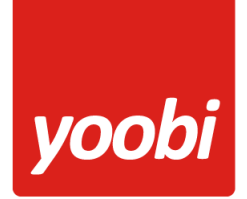

### **2.1.2 Yoobi specificatieveld**

Maak een specificatieveld aan via Beheer > Systeemvoorkeuren > Specificatievelden. Noem dit veld bijvoorbeeld 'Jira ticket' en laat de vaste waarden leeg.

Klik op deze helptekst voor meer informatie:

<https://help.yoobi.nl/support/onderwerpen/specificatievelden-toevoegen-of-wijzigen/>

## **2.1.3 Yoobi instellingen**

Ga naar *Beheer > Instellingen > Jira koppeling*.

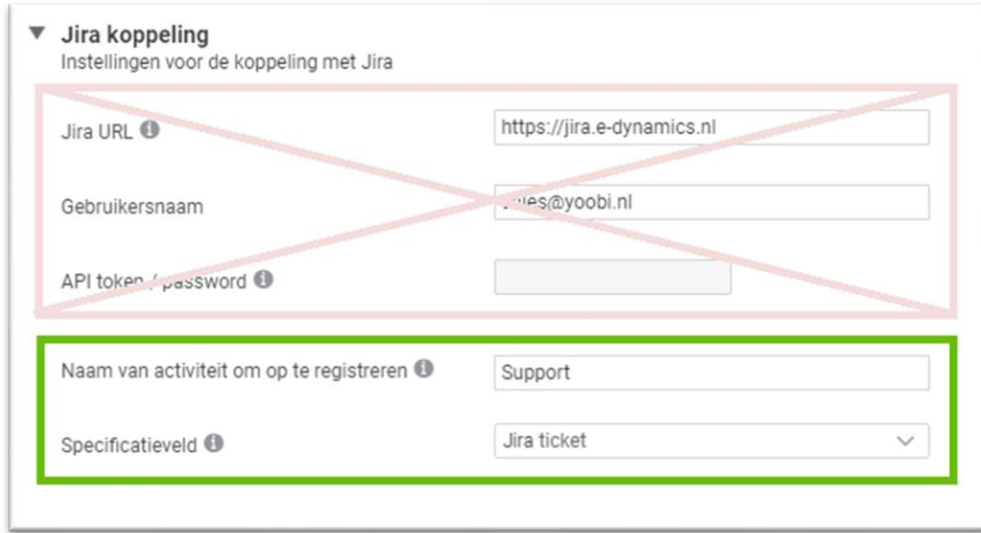

*De 1<sup>e</sup> drie opties zijn niet meer van toepassing maar zijn nog aanwezig voor historie doeleinden.*

- 1) **Jira URL.** Url van online Jira account (https://[subdomein].atlassian.net/)
- 2) **Gebruikersnaam.** Gebruikersnaam van de Jira API user
- 3) **Wachtwoord.** Password Jira (let op: vanaf juni 2019 verbinden met een API token)
- 4) **Naam van activiteit om op te registreren.** Geef hier een standaard activiteit naam op. *Wordt enkel gebruikt als een webhook URL zonder activityID*
- 5) **Specificatieveld.** In welk specificatieveld moet de Jira issue weggeschreven worden. Kies hier het zojuist aangemaakte specificatieveld

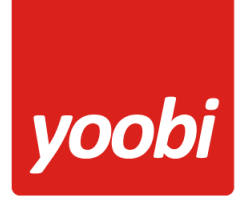

## *2.2 Jira inrichting*

Jira werkt met Webhooks en deze moeten specifiek worden ingesteld. <https://confluence.atlassian.com/adminjiracloud/managing-webhooks-776636231.html>

#### **Webhook**

*Een webhook wordt getriggerd door een event in een bronapplicatie en levert een actie op in een doelapplicatie. Webhooks zijn zeer nuttig om op een heel eenvoudige manier acties te implementeren.*

*Een webhook wordt ook wel een HTTP push of een web call-back genoemd. Het is een manier om een doelapplicatie te voorzien van nieuwe of gewijzigde gegevens.*

Maak een webhook aan in JIRA zodat bij elke update van een issue een worklog Yoobi aangeroepen wordt. Gebruik hierbij de triggers: aangemaakt (create) en bijgewerkt (update) voor de onderdelen Issue en Worklog

Hier zijn twee mogelijkheden:

- 1) Directe koppeling **MET** een Yoobi projectactiviteit.
- 2) Directe koppeling **ZONDER** een Yoobi projectactiviteit.

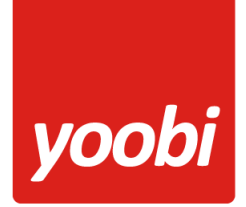

### **2.2.1 Directe koppeling MET een Yoobi projectactiviteit.**

Yoobi koppelt alle issues, doorgegeven via deze Webhook, aan de opgegeven projectactiviteit en schrijft ook alle worklog als uren weg op deze projectactiviteit in de timesheet

a. Gebruik de Jira Webhook URL zoals deze weergegeven wordt bij de activiteit gegevens in een project: *Project > Activiteit > overzicht*.

https://[code].yoobi.nl/jira/\${issue.key}/[activityID]

*[code] = uw specifieke Yoobi organisatie code*

Yoobi zal de uren van het worklog op deze activiteit wegschrijven

#### Support meldingen

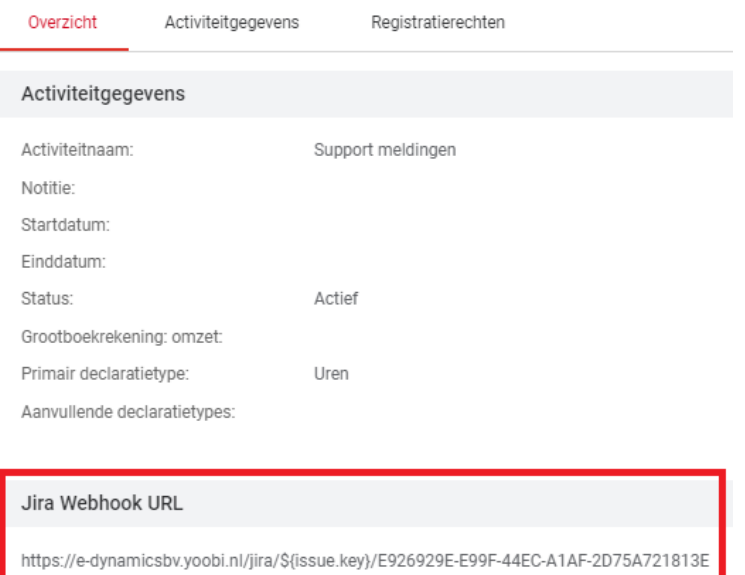

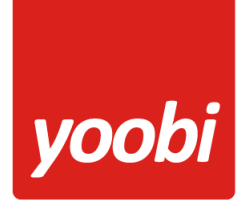

### **2.2.2 Directe koppeling ZONDER een Yoobi projectactiviteit.**

Yoobi zal nu een project aanmaken met dezelfde naam als het Jira project en de uren uit het worklog wegschrijven onder de activiteit zoals ingesteld in de Yoobi Jira koppeling instellingen.

b. Gebruik de URL https://[code].yoobi.nl/jira/\${issue.key} als webhook.

*Let op: met {issue.key} maar zonder activityID*

Yoobi zal nu een project aanmaken met dezelfde naam als het Jira project en de uren uit het worklog wegschrijven onder de activiteit zoals ingesteld in de Yoobi Jira koppeling instellingen.

WebHooks

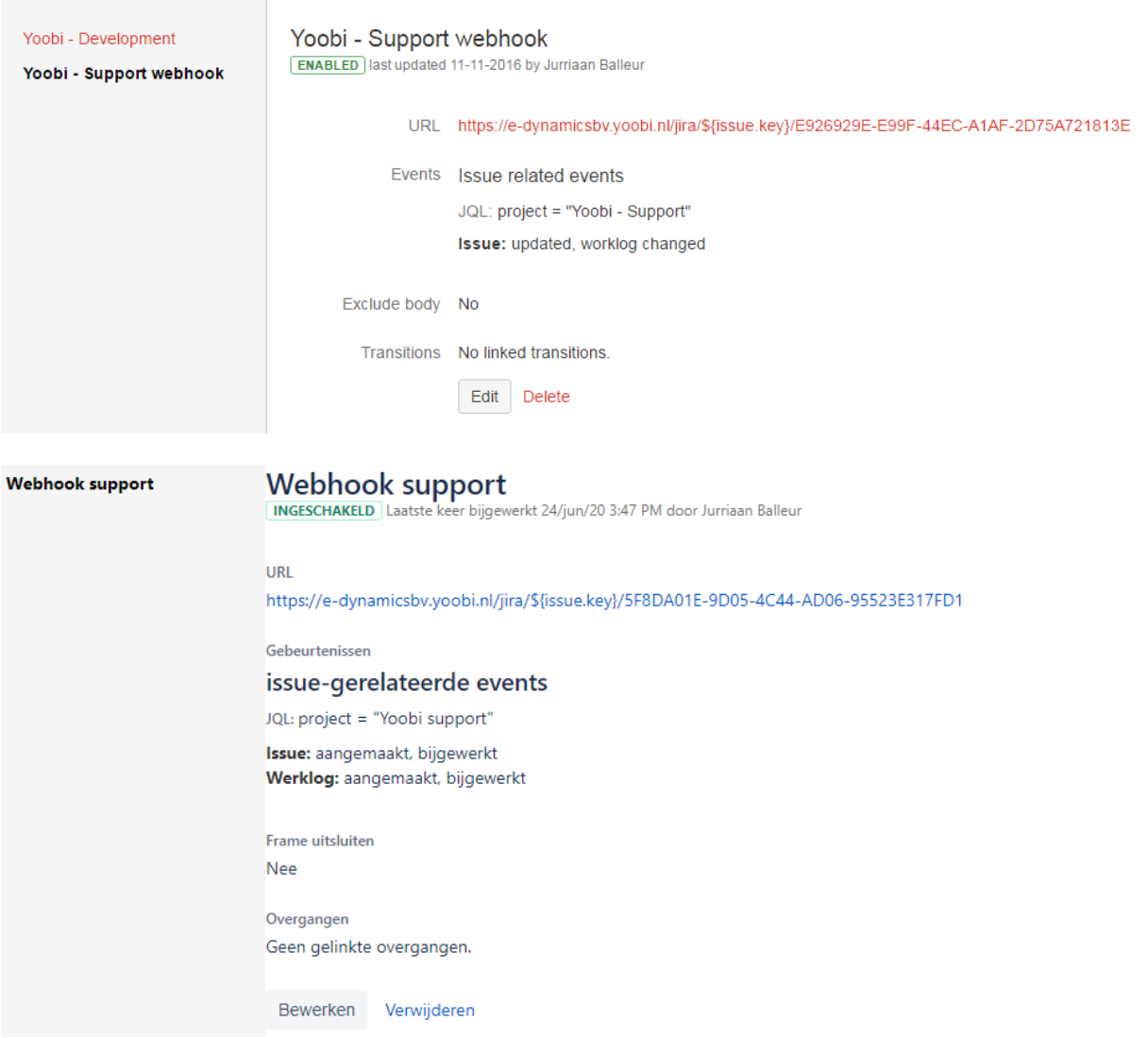

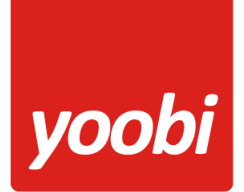

#### **Webhook triggers**

Er zijn diverse triggers te gebruiken. Voor Yoobi zijn vooral de triggers op Issue en Worklog belangrijk.

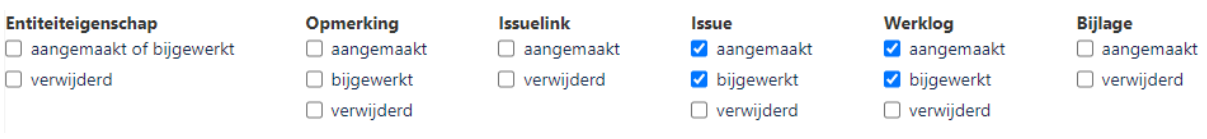

#### **Webhook JQL**

<https://support.atlassian.com/jira-software-cloud/docs/what-is-advanced-searching-in-jira-cloud/>

Om alleen een webhook voor een specifiek project in te stellen kan gebruik gemaakt worden van de JQL. Hiermee kunnen geavanceerde query's gemaakt worden en zorgt ervoor dat de webhook alleen afgaat indien de selectie in de query klopt, bijvoorbeeld een specifiek project.

### issue-gerelateerde events

U kunt een JQL query specificeren om alleen events te zenden die getriggerd zijn door overeenkomende issues. Het JQL-filter is alleen van toepassing op de events in de kolommen Issue en Opmerking.

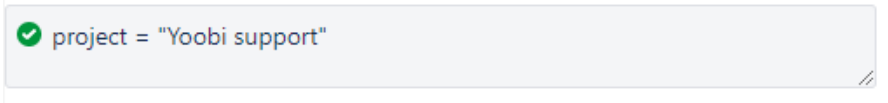

#### **Invoer hulp Timesheet:**

Door de koppeling met het specificatie veld, activiteit en Jira Webhook: zijn de Jira issues beschikbaar in de timesheet. Dubbel klik op het invoer vakje en open het specificatie veld.

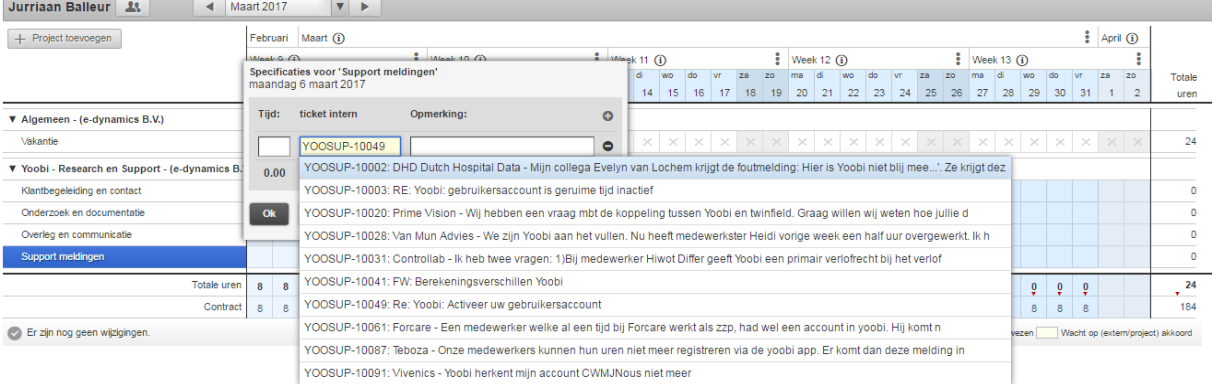

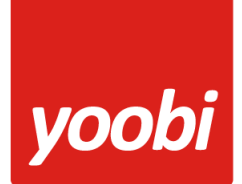

### **Jira API token (niet meer nodig sinds juni 2020)**

Vanaf 3 juni 2019 is het niet meer mogelijk om met een wachtwoord in te loggen in de Jira Cloud API's. Dit zijn de API's van de online versies van Jira.

De gebruiker moet dan een API token aanmaken in Jira en deze kan dan gebruikt worden als wachtwoord.

Gebruiker kan dit in Jira doen bij de security optie van zijn eigen account.

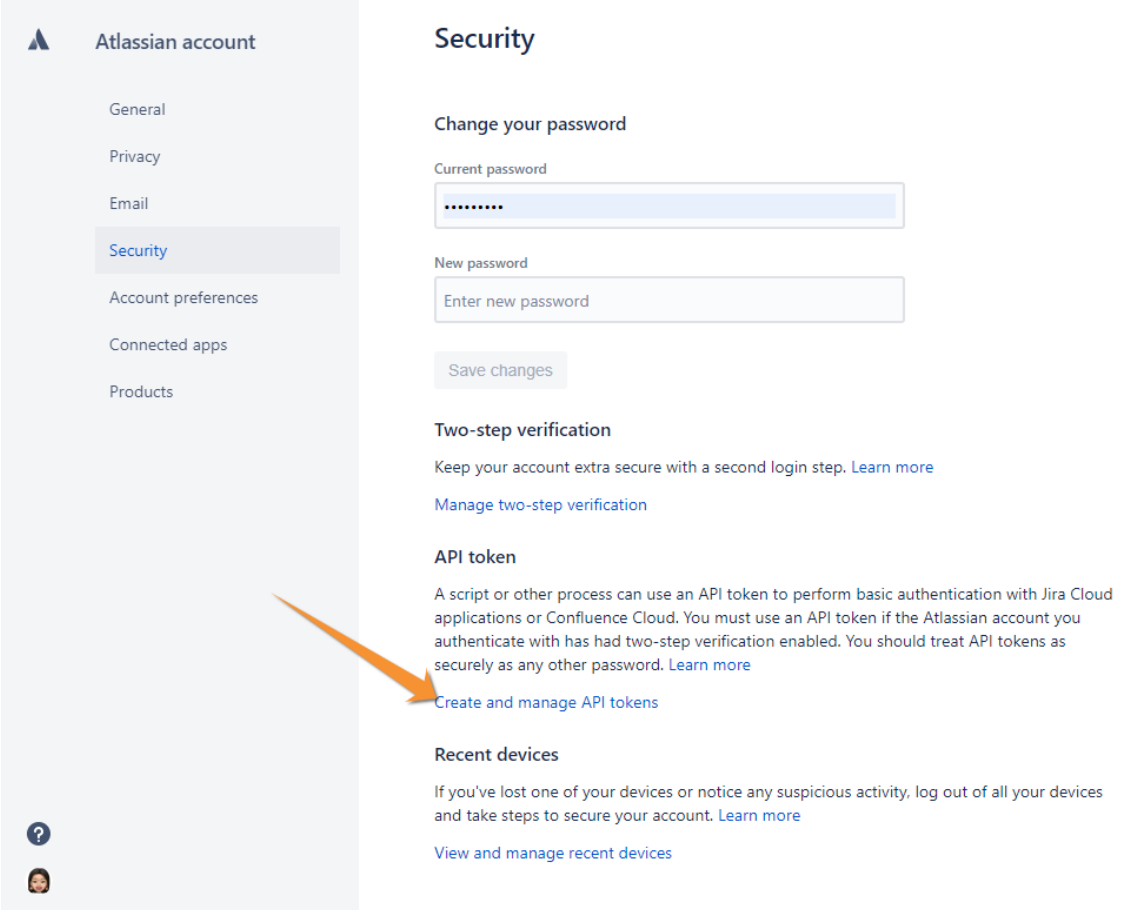

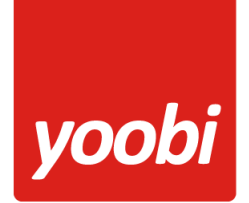

Maak een token aan en gebruik deze token als wachtwoord in de Yoobi instellingen.

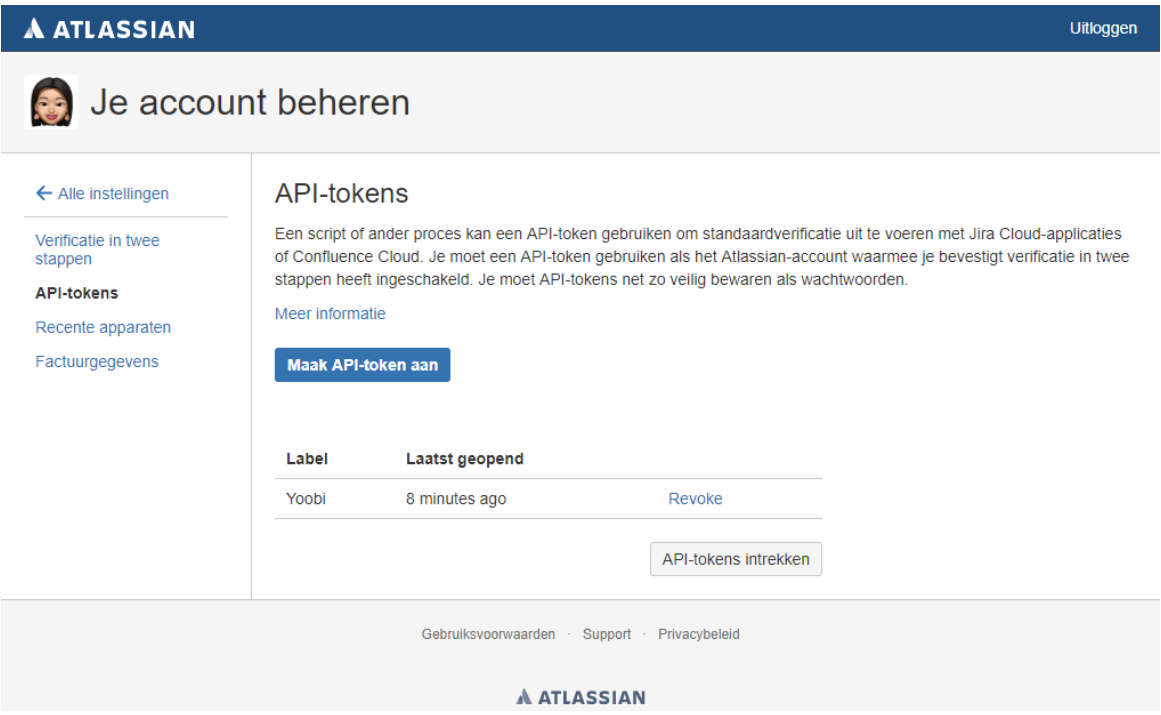